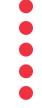

# SKIP THE LINE & PAY ON INF

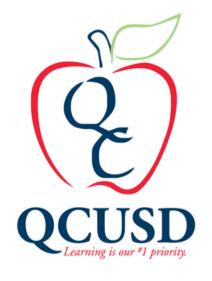

A step by step tutorial on how to utilize our online payment portal.

### Begin by navigating to az-queencreek.intouchreceipting.com

A direct link can be found on the qcusd.org site as well as the high school websites under "Bookstore."

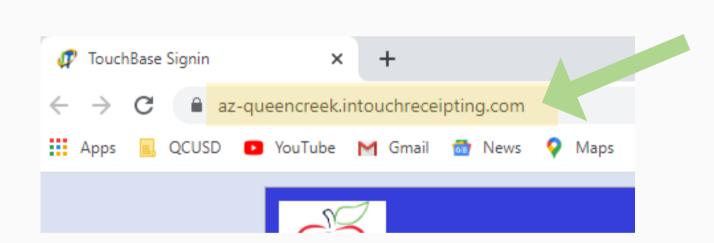

The home page of the payment portal should look like this

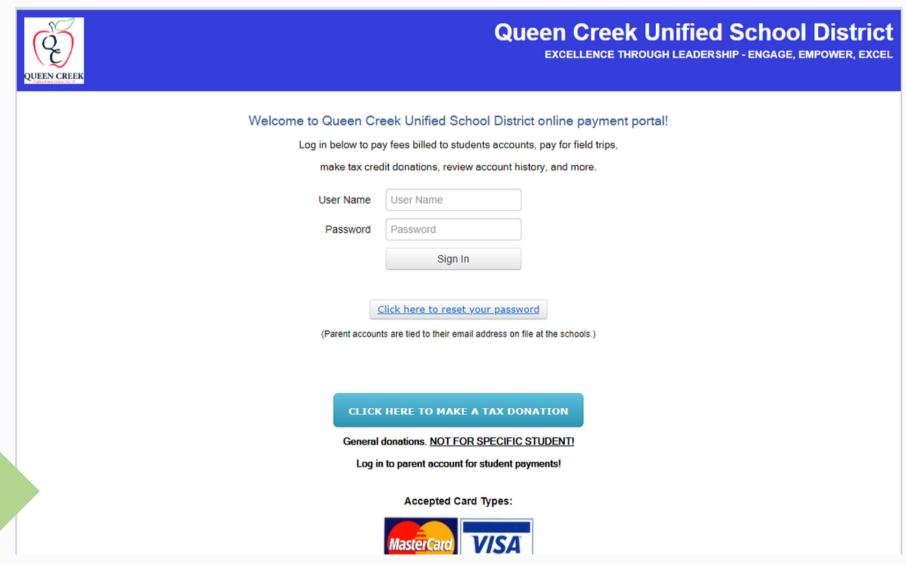

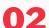

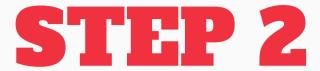

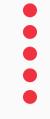

Enter your username and password then proceed to Step 4. If you are not sure what your username or password is click the link to reset your password.

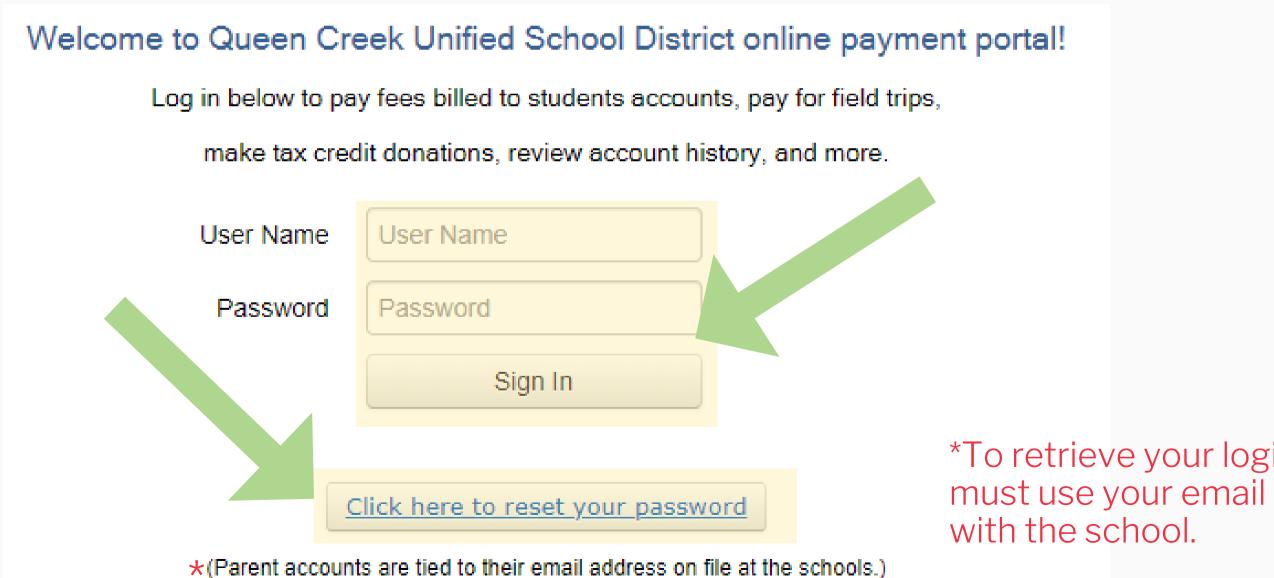

\*To retrieve your login info, you must use your email address on file

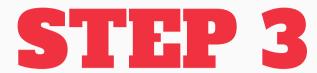

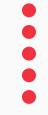

Enter your email address on file with the school. If you have trouble please call either the school's front office or their bookstore representative.

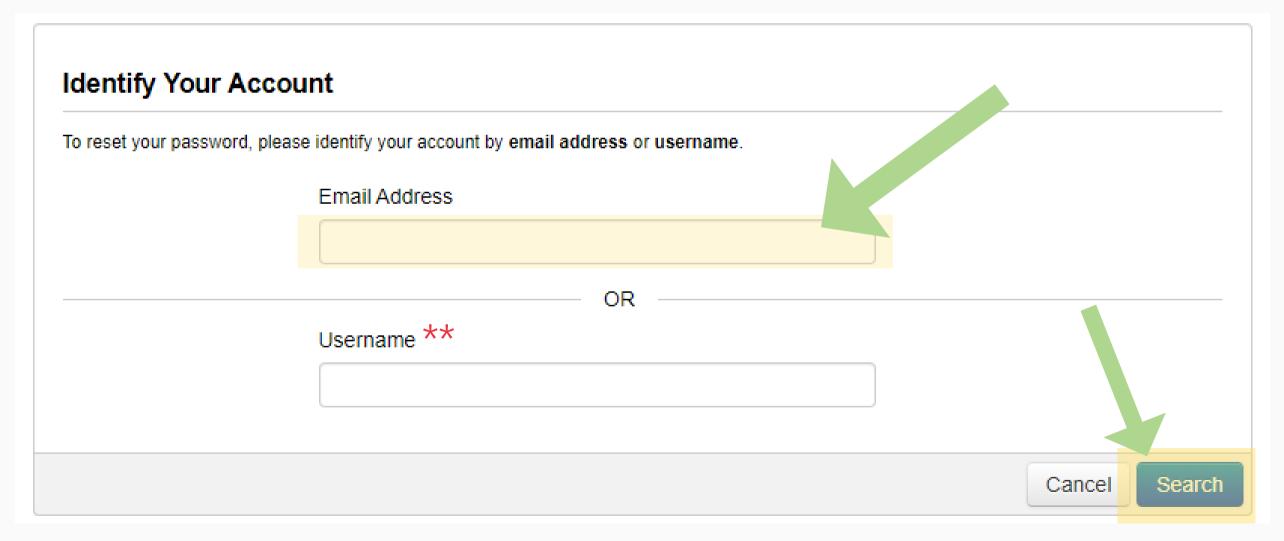

\*\*Username's are your Adult ID, which can be found in ParentVUE, with a "p" in front (ex: p12345). Remember your Adult ID is different from your ParentVUE username.

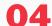

•

Select the student you would like to make payments towards.

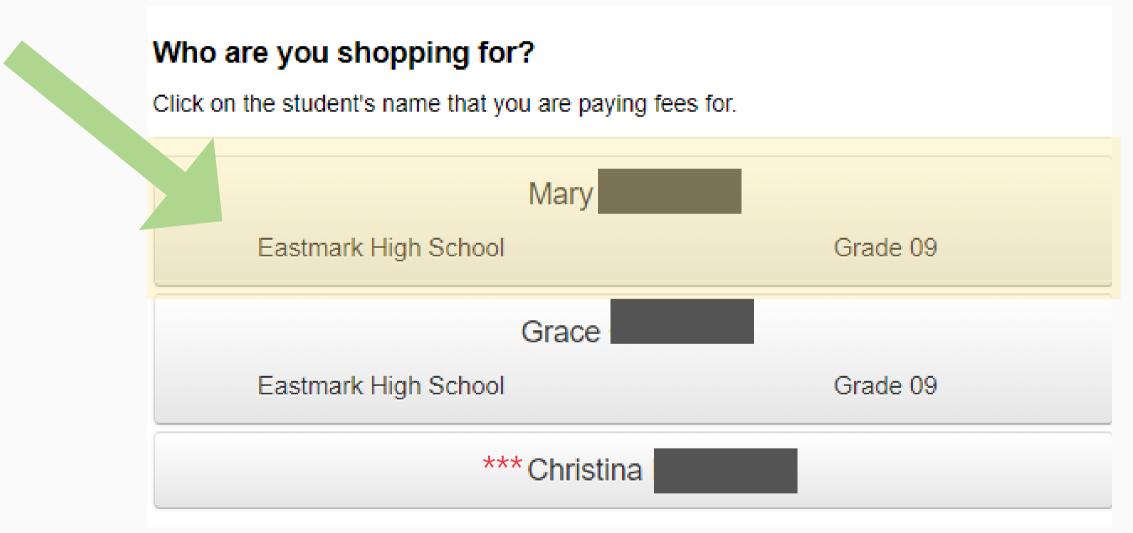

\*\*\*Only Select to "Shop" for yourself if you are paying to chaperone a field trip, should you have questions on if you should pay for something under your own name, ask the front office or your bookstore representative.

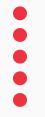

If you have any current or overdue fees select "view" to add to your cart.

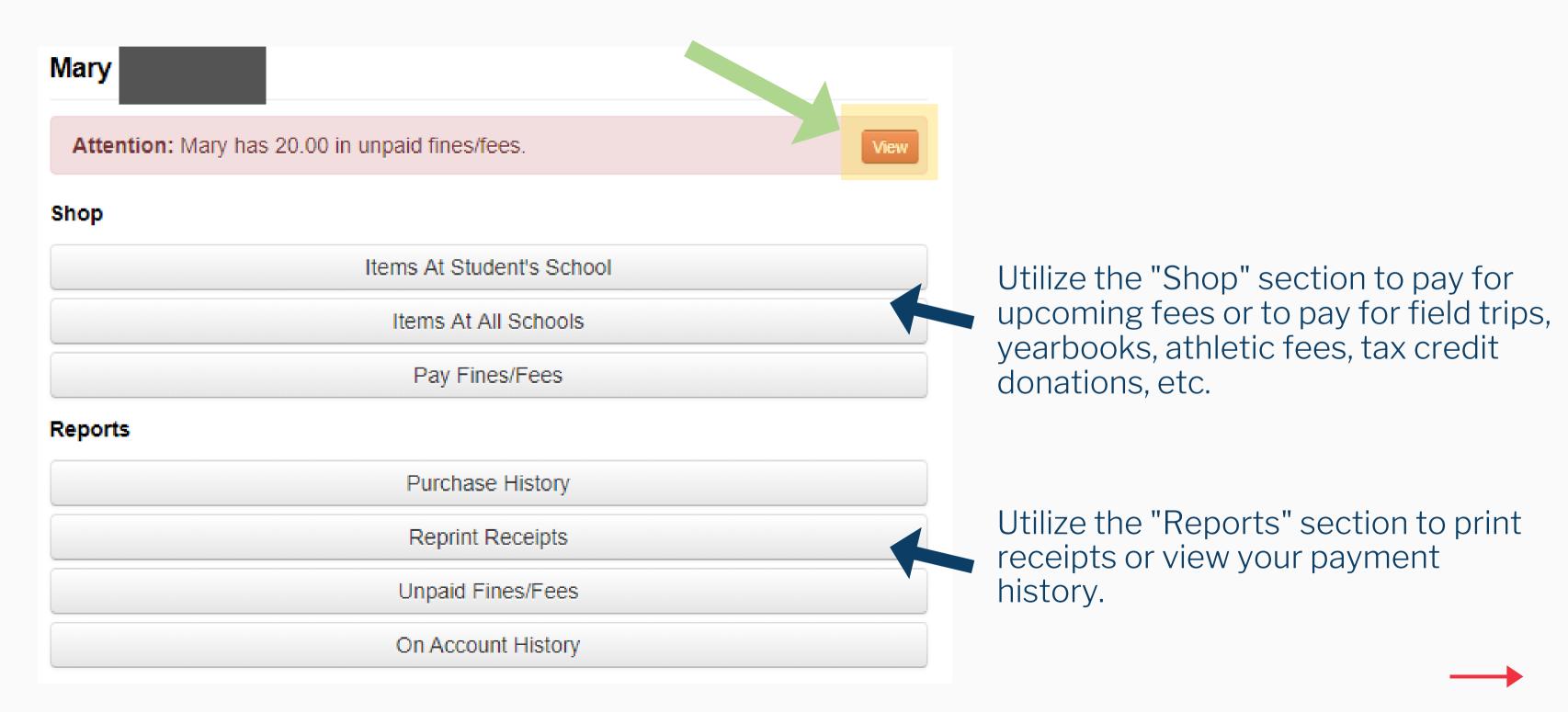

Select the fees in order to add them to your cart.

| You mus | t complete the ch | neckout process for all <b>fines</b> before optional items | will be available for purchase. |      |            |  |
|---------|-------------------|------------------------------------------------------------|---------------------------------|------|------------|--|
| Туре    | Date              | Item                                                       | Memo                            |      | Amount Due |  |
| Fine    | 7/10/2019         | SPANISH I, SEM 2 CLASS FEE                                 |                                 | View | \$10.00    |  |
| Fine    | 7/18/2019         | INTRO TO LEADERSHIP CLASS FEE,<br>SEMESTER 2               |                                 | View | \$10.00    |  |

#### STEP 7

Review your cart and proceed to either Checkout or Continue Shopping.

| Your Cart         |                                           |                |         |          |
|-------------------|-------------------------------------------|----------------|---------|----------|
| Customer          | Item                                      |                | Price   |          |
| Mary              | SPANISH I, SEM 2 CLASS FEE                |                | \$10.00 | Remove   |
| Mary              | INTRO TO LEADERSHIP CLASS FEE, SEMESTER 2 |                | \$10.00 | Remove   |
|                   |                                           | Subtotal       | \$20.00 |          |
|                   |                                           | Tax (0.00%)    | \$0.00  |          |
|                   |                                           | Processing Fee | \$1.00  |          |
|                   |                                           | Total          | \$21.00 |          |
| Continue Shopping |                                           |                |         | Checkout |

## THANK YOU!

Please contact your front office or your bookstore representative should you have further questions or concerns!

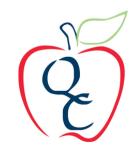